## **Tech Ease for All**

## **The VoiceOver Help Menu**

VoiceOver includes a Help Menu for sighted users who are learning how to use the application. The VoiceOver Help Menu lists the keyboard shortcuts associated with each VoiceOver command. To open the VoiceOver Help Menu:

- 1. Launch VoiceOver with the keyboard shortcut Command, F5.
- 2. Open the VoiceOver Help Menu with the keyboard shortcut Control, Option, H.

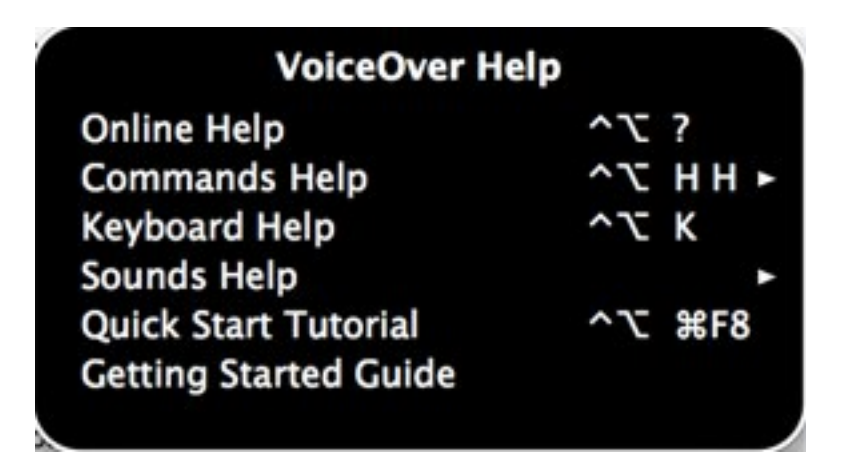

3. To navigate through the items on the Help Menu use the Up and Down Arrow keys on your keyboard. To open a submenu, press the Right Arrow key. To go back to the previous menu, press the Left Arrow key on your keyboard. As you select each menu item,

VoiceOver will read back the selected item and its associated keyboard shortcut if one is available.

4. To close the VoiceOver Help Menu, press the Escape key on your keyboard.

For additional tutorials, please visit our website at http://etc.usf.edu/techease/4all/